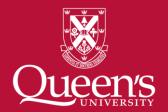

# Make your publications Open Access

Open Access Publishing training module

#### What is Open Access?

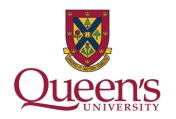

'Open-Access (OA) literature is digital, online, free of charge, and free of most copyright and licensing restrictions'.

Suber, P. (2007). Open Access overview.

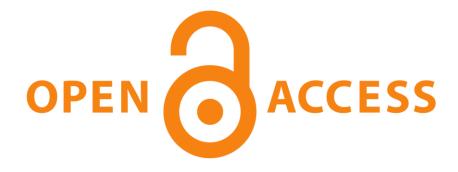

#### What are my Open Access publishing options?

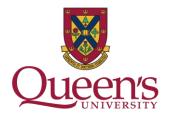

<u>'Gold' OA</u>: Publishers make research articles immediately and freely available upon publication in an OA journal. Commercial publishers usually require payment of an <u>article processing</u> <u>charge</u>.

'Green' OA: The author makes a version of an article freely available via an institutional or subject repository. Publishers stipulate the version of the article that can be self-archived and the length of embargo period following publication before the paper is made OA.

#### Why make my publications Open Access?

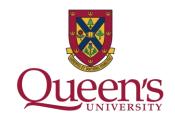

Comply with the Tri-Agency's <u>Open Access Policy on Publications</u> requirement that "peer-reviewed journal publications arising from Agency-supported research are freely accessible within 12 months of publication".

Enabling greater access to publically funded research accelerates the pace of research, discovery, and innovation

Openly accessible scholarly work and research is read and cited more often than work not freely available on the web (Swan, 2010).

## How can I make my publications Open Access?: 1 of 5

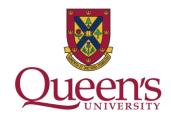

Option 1 - 'Green' OA in an Institutional Repository

Use our deposit guides to make the appropriate version of your publication or thesis Open Access in <a href="QSpace">QSpace</a>, Queen's OA Institutional Repository:

- ☐ How to deposit your publication in QSpace
- ☐ How to deposit your thesis in QSpace

## How can I make my publications Open Access?: 2 of 5

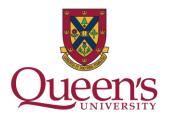

Option 2 – 'Green' OA in a Disciplinary or Subject Repository

Deposit the appropriate version of your publication in a disciplinary or <u>subject repository</u> you find by searching <u>OpenDOAR</u>, the <u>Directory of Open Access Repositories</u>.

## How can I make my publications Open Access?: 3 of 5

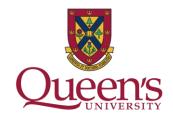

Option 3 – 'Gold' OA in an OA Journal

Submit your publication to an OA journal you find in the <u>Directory of Open Access Journals.</u>

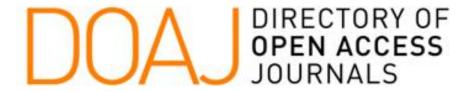

## How can I make my publications Open Access?: 4 of 5

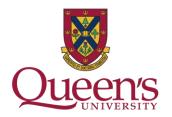

Option 4 – 'Gold' OA in an OA Journal

Use the <u>Queen's Journal Hosting Service</u> to set-up a New Journal using <u>Open Journal Systems</u>.

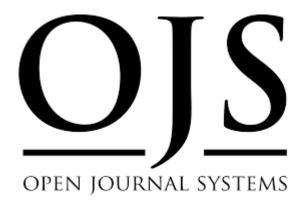

## How can I make my publications Open Access?: 5 of 5

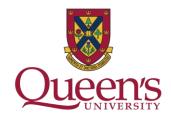

**Option 5** — Pay-to-Publish

Pay article processing charges to a commercial publisher to immediately make your publication OA.

#### For more help and further information

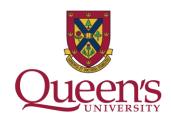

| Contact your Subject Liaison Librarian or Scholarly Publishing     |
|--------------------------------------------------------------------|
| <u>Librarian</u> to schedule an Open Access consultation including |
| ☐ Depositing your publication to QSpace                            |
| ☐ Assistance finding an appropriate subject repository             |
| ☐ Assistance finding an appropriate OA journal                     |
| ☐Set up a new journal using the Queen's Journal Hosting            |
| Service                                                            |